Register your product and get support at

www.philips.com/welcome

# 39PFL3008K/12

**User manual Bedienungsanleitung** Kullanıcı kılavuzu

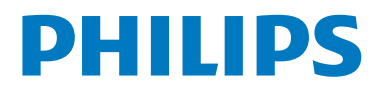

# **Inhalt**

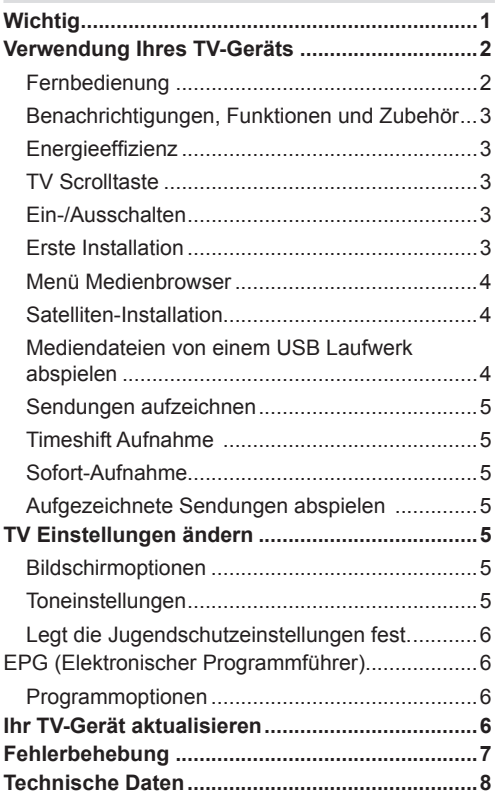

## **Wichtig**

Bevor Sie Ihr Fernsehgerät aufstellen und verwenden, müssen Sie das beigefügte Sicherheitsbüchlein gelesen und verstanden haben. Wenn ein Schaden dadurch auftritt, dass diese Anweisungen nicht befolgt wurden, erlischt die Garantie.

## **Entsorgung von Altgeräten und Batterien**

Bitte entsorgen Sie dieses Fernsehgerät oder Batterien als allgemeiner Hausmüll. Wenn Sie dieses Produkt oder Batterien entsorgen wollen, beachten Sie bitte die Sammelsysteme und –einrichtungen für die entsprechende Wiederverwertung.

Hinweis: Das Zeichen Pb unter dem Batteriensymbol zeigt an, dass diese Batterie Blei enthält.

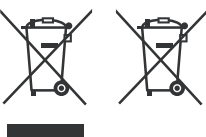

**Produkte Batterie**

# **Verwendung Ihres TV-Geräts**

#### **Fernbedienung**

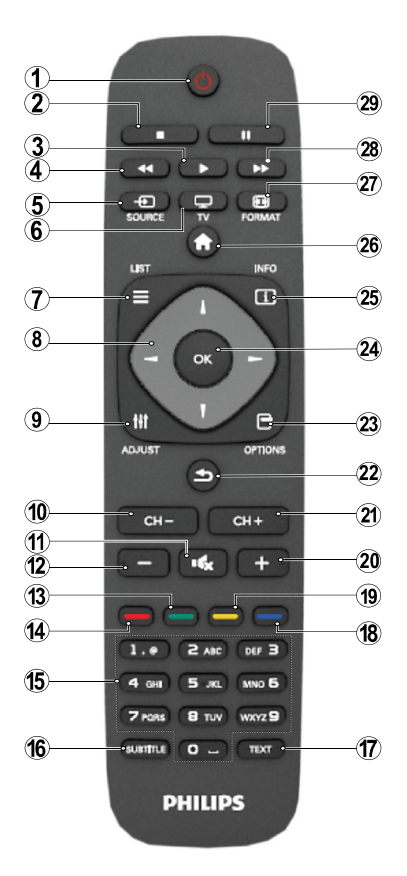

HINWEIS: Die Reichweite der Fernbedienung beträgt ca 7 m / 23 ft.

## **Teletext**

Drücken Sie die Taste **TEXT**. Drücken Sie erneut, um Mix-Modus zu aktivieren. Drücken Sie nochmals diese Taste, um den Modus wieder zu verlassen. Folgen Sie den Anweisungen, die auf dem Bildschirm des digitalen Teletexts angezeigt werden.

## **Digitaler Teletext (nur für GB)**

Drücken Sie die **TEXT** Taste um die digitalen Teletext-Informationen anzuzeigen. Steuern Sie diese Information über die farbigen Tasten, die Cursortasten und die Taste **OK**. Die Bedienfunktion kann je nach Inhalt des digitalen Teletexts unterschiedlich sein. Folgen Sie den Anweisungen, die auf dem Bildschirm des digitalen Teletexts angezeigt werden.

- **1.** Standby
- **2.** Stop (im Medienbrowser-Modus)
- **3.** Abspielen (im Medienbrowser-Modus) / Abspielen-Diashow (im Medienbrowser-Modus)
- **4.** Schneller Rücklauf (im Medienbrowser-Modus)
- **5.** AV / Quelle
- **6.** TV
- **7.** Elektronischer Programmführer (bei DVB-Kanälen)
- **8.** Navigationstasten (Auf/Ab/Links/Rechts)
- **9.** Programm Aufnahme
- **10.** Programm Zurück / Programm weiter
- **11.** Stummschaltung
- **12.** Lautstärke -
- **13.** Taste Grün / Listenmodus (im EPG) / Alle selektieren/deselektieren (in Favoritenliste)
- **14.** Taste Rot
- **15.** Zifferntasten
- **16.** Untertitel ein-aus (bei DVB-Kanälen)
- **17.** Teletext/ Mix(im TXT-Modus)
- **18.** Taste Blau / Kanalliste bearbeiten / Filter (in Favoritenliste & EPG)
- **19.** Taste Gelb / Zeitleistenmodus (im EPG)
- **20.** Lautstärke +
- **21.** Programm vorwärts Programm zurück
- **22.** Zurückkehren / Rücklauf / Indexseite (im TXT-Modus)
- **23.** Mono/Stereo Dual I-II / Aktuelle Sprache (\*) (bei DVB-Kanälen)
- **24.** OK (Bestätigen) / Halten (im TXT-Modus) / Kanalliste bearbeiten
- **25.** Info / Anzeige (im TXT-Modus)
- **26.** Menü Ein-Aus/ Verlassen (im Medienbrowser-Modus)
- **27.** Bildzoom
- **28.** Schneller Vorlauf (im Medienbrowser-Modus)
- **29.** Pause (im Medienbrowser-Modus) / Timeshift-Aufnahme

#### **Benachrichtigungen, Funktionen und Zubehör**

#### **Energieeffizienz**

Dieses TV-Gerät ist mit einer Energieeffizienzfunktionen ausgestattet.

- **• Energiesparmodus (ECO):** Sie können eine Kombination von Energiespareinstellungen über die Bildschirmeinstellungen festlegen. Drücken Sie während Sie fernsehen auf den Menü Taste und die Energiespareinstellungen werden sich im 'Bildschirm' Abschnitt des Hauptmenüs befinden.
- **• Bild-Aus-Funktion:** Wenn Sie nur den Ton des Gerätes hören möchten, können Sie Ihren Bildschirm ausschalten. Die anderen Funktionen fahren weiterhin fort. Drücken Sie während Sie fernsehen das Menü und wählen Sie dort die 'Bildschirm aus' Option.
- Hinweis: Wenn das TV-Gerät für längere Zeit nicht benutzt wird, ziehen Sie bitte den Netzstecker.

## **TV Scrolltaste**

Der TV Scrollknopf an der Seite des Gerätes lässt Sie die Lautstärke und die Kanäle verändern und das Gerät auf Standby umschalten.

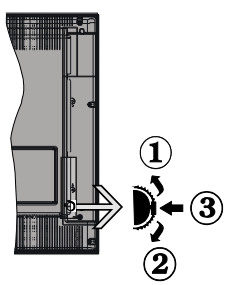

**Um die Lautstärke zu ändern**: Erhöhen Sie die Lautstärke, in dem Sie nach oben scrollen. Verringern Sie die Lautstärke, in dem Sie nach unten scrollen.

#### **Kanal wechseln:**

**1.** Drücken Sie die Mitte der Schrolltaste, der Kanal Informationen Banner wird auf dem Bildschirm erscheinen.

**2.** Blättern Sie durch die gespeicherten Kanäle durch Drücken der Auf und Ab Taste.

#### **Zum Ändern der Signalquelle**:

**1.** Drücken Sie die Mitte der Taste zweimal, die Quellenliste wird auf dem Bildschirm angezeigt.

**2.** Blättern Sie durch die vorhandenen Quellen durch Drücken der Auf und Ab Taste.

**TV-Gerät in Standby schalten** Drücken Sie die Mitte der Taste nach unten und halten Sie sie für ein paar Sekunden, der Fernseher wird in den Standby-Modus versetzt.

## **Ein-/Ausschalten**

## **TV-Gerät einschalten:**

Das TV-Gerät aus dem Standby einschalten:

- Drücken Sie die Taste "**(\*)**", CH- oder CH+ oder eine Zifferntaste auf der Fernbedienung.
- Drücken Sie die Standby-Taste, um den Fernseher auf Standby-Betrieb zu schalten.

**Hinweis**: Wenn das Fernsehgerät über vier Stunden unbetätigt eingeschaltet ist, versetz es sich in den Standby modus. Wenn Sie als nächstes das Fernsehgerät einschalten, wird die folgende Meldung angezeigt: "**Standby zeigt keine Wirkung**" Drücken Sie auf **OK**, um fortzufahren.

## **TV-Gerät ausschalten**

• Drücken Sie die Taste "(")" auf der Fernbedienung oder die Taste am Fernsehgerät. Das Gerät schaltet in den Standby-Modus.

Hinweis: Um das TV-Gerät ganz abzuschalten, ziehen Sie den Netzstecker aus der Steckdose.

#### **Erste Installation**

Wenn Sie Ihr Fernsehgerät das erste Mal einschalten, wird Ihnen der Bildschirm für die Sprachenauswahl angezeigt. Wählen Sie Ihre gewünschte Sprache aus und drücken OK und dann wählen Sie Home Mode/ Shop Mode aus.

Sie können Ihr Fernsehgerät über den Ersteinrichtungsbildschirm (FTI) einstellen.

## **Antenneninstallation**

Für die **Suche** nach digitalen terrestrischen Fernsehsendern müssen Sie aus dem **Suchart**  Bildschirm die Option Antenne auswählen.

Es wird durch LCN (\*) eine Senderliste generiert, die nach Beendigung der Suche auf dem Bildschirm angezeigt wird. Um die Liste zu speichern, wählen Sie "Ja" an und drücken auf OK.

Drücken Sie " <sup>"</sup>, um die Kanalliste zu schließen und fernzusehen.

(\*) LCN ist das logische Kanalnummer System, welches verfügbare Sender laut einer erkennbaren Kanal-Sequenz organisiert.

#### **Kabelinstallation**

Wählen Sie die Option **KABEL** und drücken Sie auf der Fernbedienung **OK**. Für die automatische Installation, falls Ihr Kabelnetzanbieter eine auf Netzwerk-ID basierte Installation (z.B. Unitymedia) unterstützt, wählen Sie auf dem folgenden Bildschirm **JA** und drücken Sie **OK**.

Falls Ihr Kabelnetzanbieter keine auf Netzwerk-ID basierte Installation unterstützt, wählen Sie bitte "NEIN", drücken Sie OK und folgen Sie den Anweisungen auf dem Bildschirm.

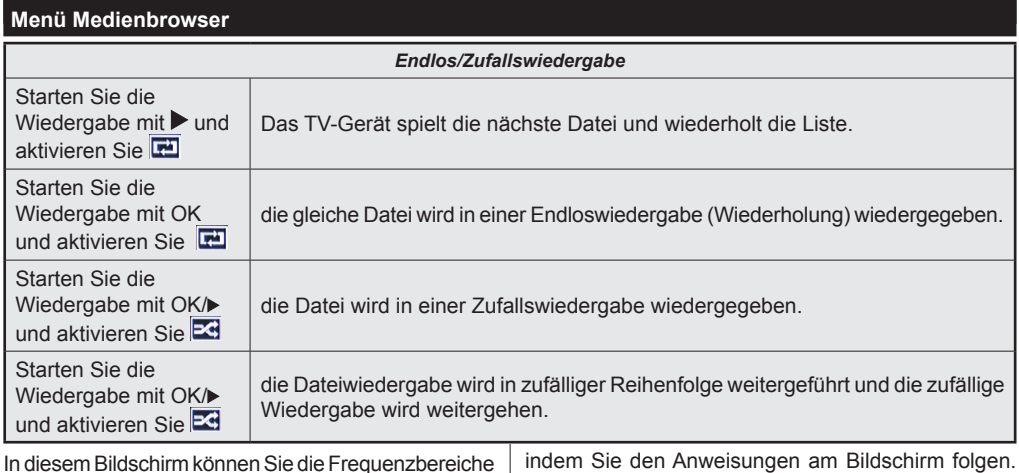

wählen. Geben Sie die Kanalnummer oder -Frequenz über

die Zifferntasten ein.

**Hinweis:** Die Erscheinung des Menüs ändert sich mit den ausgewählten Optionen.

#### **Satelliten-Installation**

Wenn Sie die Option **Satellit** auf dem **Suchtyp**-Bildschirm auswählen, können Sie einen Satelliten einstellen und die Kanäle des Satelliten ansehen. Wenn Sie Satelliten-Installation wählen, wird das **Antennen-Typ**-Menü angezeigt.

Es stehen drei Antennentypen zur Auswahl. Sie können als **Antennentyp Direkt**, **Unicable** oder **DiSEqC** mit den Tasten auswählen  $\blacktriangle$ 

**Direkt**: Wählen Sie diesen Antennentyp, wenn Sie einen Einzelreceiver mit Direktanschluss an die Satellitenantenne haben. Nach Auswahl von **Direkt** wird ein weiterer Menübildschirm angezeigt. Wählen Sie mit den Cursor-links oder Cursor-rechts Tasten einen verfügbaren Satelliten aus. Nach der Auswahl haben Sie 2 Möglichkeiten, die Installation fortzuführen, eine volle oder schnelle Installation:

- **1.** Drücken Sie auf den grünen Knopf und wählen "**NEIN**" und dann "**OK**" aus, um einen vollständigen Suchlauf durchführen zu lassen und nach den verfügbaren Diensten des ausgewählten Satelliten zu suchen.
- **2.** Drücken Sie auf den grünen Knopf und wählen "**JA**" und danach "**OK**" aus, um eine voreingestellte Kanalliste zu laden und bestätigen Sie (sehr schnelle Installationen, alle Hauptdienste je Land werden installiert).

**Unicable**: Wählen Sie diesen Antennentyp, wenn Sie mehrere Receiver und ein Unicable-System verwenden. Drücken Sie die Taste **OK**, um fortzusetzen. Konfigurieren Sie die Einstellungen,

Für eine vollständige oder schnelle Installation müssen Sie die Anweisungen unter "Direkt" . **DiSEqC-Schalter**: Wählen Sie diesen Antennentyp,

wenn Sie mehrere Satellitenantennen und einen **DiSEqC-Schalter** verwenden. Nach Auswahl von DiSEqC wird ein weiterer Menübildschirm angezeigt. Sie können vier **DiSEqC**-Optionen (sofern verfügbar) einstellen. Drücken Sie die **GRÜNE** Taste, um alle Satelliten zu durchsuchen oder drücken Sie auf die **GELBE** Taste, um nur nach dem gekennzeichneten Satelliten zu suchen. Um den Vorgang zu sichern und abzuschließen, drücken Sie die Taste **OK**.

#### **Mediendateien von einem USB Laufwerk abspielen**

Sie können auf einer USB-Festplatte gespeicherte Foto-, Musik- und Videodateien wiedergeben, wenn Sie diese an Ihr TV-Gerät anschließen und den Medienbrowser starten. Schließen Sie eine USB-Festplatte an den USB-Eingang seitlich am TV-Gerät an. Wenn Sie im Medienbrowser

die Taste " d' drücken, gelangen Sie zu den Bild, Ton und Einstellungen Menüoption. Drücken Sie

"  $\bullet$ ", um diesen Bildschirm zu verlassen. Sie können Ihre Einstellungen für den Medienbrowser mit dem Dialog Einstellungen anpassen.

**WICHTIG!** Sichern Sie Ihre Dateien, bevor Sie irgendwelche Verbindungen zum TV-Gerät machen. Der Hersteller übernimmt für beschädigte Dateien oder Datenverluste keinerlei Haftung. Unter Umständen sind bestimmte Arten von USB-Geräten (z. B. MP3-Player) oder USB-Festplattenlaufwerke/-Speichersticks mit diesem TV-Gerät nicht kompatibel.

#### **Sendungen aufzeichnen**

Bitte formatieren Sie vor der ersten Verwendung Ihr USB Flash Drive / Gerät. Drücken Sie dafür während auf dem Bildschirm die Disk Format makiert ist, auf OK und geben dann Ihren Pın ein. Die werkseingestellte PIN ist "0000".

- Um eine Sendung aufnehmen zu können, müssen Sie eine USB Flash Drive mit dem ausgeschalteten Gerät verbinden. Die Aufnahmefunktion steht nur dann zur Verfügung, wenn Sie das TV-Gerät wieder einschalten.
- Verbundene USB Flash Laufwerke/-Geräte müssten mindestes 1 Gigabyte freien Speicherplatz haben und zu USB 2.0 kompatibel sein. Wenn diese Voraussetzungen nicht erfüllt ist, wird eine Fehlermeldung angezeigt.
- Standardgemäß werden aufgezeichnete Sendungen auf dem angeschlossenen USB Flash Laufwerk / Gerät abgespeichert. Sie können diese Sendungen auch auf einem Computer speichern, aber Sie können sie sich nur über Ihr TV-Gerät ansehen.
- Das Fernsehgerät unterstützt FAT32 und NTFS Formatierung der Festplatte, aber die Aufnahme wird mit NTFS formatierenden Festplatten nicht verfügbar sein.

#### **Timeshift Aufnahme**

Wenn Sie den Timeshift-Modus während einer Sendung einschalten möchten, müssen Sie auf PAUSE drücken.

- Im Timeshift-Modus wird das Programm angehalten und gleichzeitig auf dem angeschlossenen USB-Laufwerk gespeichert.
- Drücken Sie nochmals die Taste (WIEDERGABE), um das Programm vom Zeitpunkt der Unterbrechung an weiter anzusehen. Drücken Sie die Taste (STOP), um eine Wiedergabe anzuhalten und zur Aufnahmebibliothek zurückzukehren.

Hinweis: Timeshift kann nicht im Radiomodus verwendet werden.

Sie können die Timeshift-Rücklauf-Funktion nicht benutzen bevor Sie mit der schnellen Vorlauf-Option die Wiedergabe vorwärts spielen.

## **Sofort-Aufnahme**

Drücken Sie die Taste, um die Aufnahme einer Sendung beim Ansehen sofort zu starten. Sie können **die** die Taste auf der Fernbedienung nochmals drücken, um die nächste Sendung im EPG aufzuzeichnen. In diesem Fall zeigt die OSD-Anzeige die zur Aufnahme programmierten Sendungen an. Drücken Sie die Taste (STOP) um die Sofortaufnahme zu stoppen.

Hinweis: Sie können während der Aufnahme auf keine andere Sendung umschalten oder im Aufnahme-Modus den Medienbrowser ansehen. Wenn die Geschwindigkeit Ihres USB - Gerätes nicht ausreichend ist, erscheind während der Aufzeichnung eines Programmes oder Timeshifting, eine Warnmeldung auf dem Bildschirm.

#### **Aufgezeichnete Sendungen abspielen**

Wählen Sie die **Aufnahmebibliothek** aus dem Menü **Medienbrowser**. Wählen Sie eine Aufnahme aus der Liste (sofern Sie schon eine Aufnahme durchgeführt haben). Drücken Sie **OK**, um die **Wiedergabeoptionen** zu sehen. Wählen Sie die Option "Aufnahme" und drücken Sie die Taste**OK**.

Hinweis: Während der Wiedergabe ist das Ansehen des Hauptmenüs und der Menüoptionen nicht möglich.

Drücken Sie die Taste ■ (STOP), um eine Wiedergabe anzuhalten und zur Aufnahmebibliothek zurückzukehren.

#### **Langsamer Vorlauf**

Wenn Sie beim Ansehen von aufgenommenen Programmen die Taste | (PAUSE) drücken, ist die Zeitlupenwiedergabe vorwärts möglich. Dazu können Sie die Taste verwenden. Durch wiederholtes Drücken der Taste können Sie die Zeitlupengeschwindigkeit ändern.

## **TV Einstellungen ändern**

Um auf die nachfolgend aufgeführten Optionen zu gelangen,

1- Drücken Sie auf den Menü-KnopfPress the Menu button

2- Markieren Sie Ihre Auswahl.

3- Drücken Sie die Taste OK, um zu bestätigen.

#### **Bildschirmoptionen**

**Modus:** Verändert den Bildschirmmodus wie folgt: Kino, Spiele, Sport, Dynamisch und Natürlich.

**Kontrast:** Verändert die Werte für Dunkel und Hell.

**Helligkeit:** Stellt die Helligkeit des Bildschirms ein.

**Schärfe:** Stellt den Schärfewert ein. Ein höherer Schärfewert je nach Inhalt eine klareres frischeres Bild.

**Farbe:** Stellt den Farbwert ein.

**Hintergrundbeleuchtung:** Steuert die Helligkeit der Hintergrundbeleuchtung

**Rauschunterdrückung** Unterdrückt das Bildrauschen

#### **Toneinstellungen**

**Lautstärke:** Stellt die Lautstärke ein.

**Entzerrer:** Wählt den Equalizer-Modus.

**Balance:** Stellt ein, ob der Ton hauptsächlich aus dem rechten oder linken Lautsprecher kommt.

**Kopfhörer:** Stellt die Lautstärke für den Kopfhörer ein.

**Ton-Modus:** Stellt den bevorzugten Tonmodus ein.

**AVL:** Beschränkt die maximale Lautstärke.

**Kopfhörer / Lineout:** Diese Option kann gewählt werden, wenn Sie einen Kopfhörer oder einen externen Verstärker mit dem Kopfhöreranschluss verbinden möchten.

**Dynamischen Bass:** Aktiviert oder deaktiviert den Dynamischen Bass. Verstärkt die Intensität des Bass.

**Surround-Klang:** Der Surround-Modus kann auf Ein oder Aus gestellt werden.

**Digitaler Ausgang:** Stellt den Audiotyp für den Digitalausgang ein.

## **Legt die Jugendschutzeinstellungen fest.**

Diese Funktion dient dem eingeschränkten Zugang zu ausgewählten Inhalten. Er wird durch eine von Ihnen festgelegte PIN gesteuert. Werkseinstellung ist "0000".

**Menüsperre (optional)**: Die Einstellung Menüsperre aktiviert oder deaktiviert den Menüzugriff.

**Alterssperre (optional):** Ist diese Option eingestellt, bezieht sie vom Sender Altersinformationen. Ist die entsprechende Altersstufe im Gerät deaktiviert, wird der Zugriff auf die Sendung gesperrt.

**Kindersicherung (optional):** Wenn Kindersicherung aktiviert wird, kann das TV-Gerät nur über die Fernbedienung gesteuert werden. In diesem Fall sind die Steuertasten am Bedienfeld außer Funktion gesetzt.

**PIN einstellen**: Legt eine neue PIN-Zahl fest.

Hinweis: Wenn die Option Land auf Frankreich eingestellt ist, können Sie 4725 als Standardcode verwenden.

## **EPG (Elektronischer Programmführer)**

Einige, aber nicht alle Kanäle senden Informationen über die laufenden sowie nachfolgenden Sendungen.

Drücken Sie die Taste "<sup>"</sup>, um das Menü EPG aufzurufen.

**Auf/Ab/Links/Rechts:** Im EPG suchen.

**OK:** Zeigt die Filteroptionen an.

**INFO:** Zeigt im Detail Informationen zum ausgewählten Programm.

**GRÜN:** Schaltet auf EPG-Zeitplan Auflisten.

**GELB:** Schaltet auf Timeline Zeitplan EPG.

**BLAU:** Zeigt die Filteroptionen an.

**111** : Das Gerät zeichnet das ausgewählte Programm auf. Drücken Sie die Taste nochmals, um die Aufnahme abzubrechen.

## **Programmoptionen**

Drücken Sie im Menü **EPG** die Taste **OK**, um das Menü **Ereignisoptionen** auszuwählen.

#### **Kanal auswählen**

Mit dieser Option können Sie im **EPG**-Menü zum gewählten Kanal umschalten.

## **Aufnahmetimer einstellen / löschen**

Drücken Sie die Taste **OK**, nachdem Sie ein Programm im **EPG**-Menü ausgewählt haben. Wählen Sie die Option "**Aufnahme**" und drücken Sie die Taste **OK**. Für das ausgewählte Programm ist nun eine Aufnahme programmiert.

#### **Timer einstellen / löschen**

Drücken Sie die Taste **OK**, nachdem Sie ein Programm im **EPG**-Menü ausgewählt haben. Wählen Sie die Option "**Timer für Ereignis einstellen**" und drücken Sie die Taste **OK**. Sie können einen Timer für zukünftige Programme einstellen.

## **Ihr TV-Gerät aktualisieren**

Gehen zu Ihr Hauptmenü, wählen Einstellungen aus und dort wird die aktuelle Softwareversion angezeigt. Vorsicht: Installieren Sie keine ältere Version als die, die auf Ihrem TV-Gerät vorhanden ist. TP Vision ist nicht haftbar oder kann für Probleme bei einem Software Downgrade verantwortlich gemacht werden.

#### **Aktualisierung über USB**

Bevor Sie die Software aktualisieren, prüfen Sie, ob Sie folgendes haben:

• Ein USB Speichergerät mit mindestens 256 Megabyte Speicherplatten, der FAT oder DOS formatiert ist und der Schreibschutz ausgeschaltet ist.

• Zugang zu einem Computer mit einen USB Anschluss und Internetzugang.

Gehen Sie auf www.philips.com/support und befolgen die Anleitung zur Softwareaktualisierung.

#### **Automatische Aktualisierung über digitale Sender**

Während das TV-Gerät an ein Antennensignal verbunden ist. Wenn die Option Automatische Suche im Menü Upgradeoptionen aktiviert ist, schaltet sich das Gerät um 3:00 früh ein und sucht auf den Übertragungskanälen nach neuen Softwareupgrades. Wird eine neue Software gefunden und erfolgreich heruntergeladen, arbeitet das TV-Gerät ab dem nächsten Einschaltvorgang mit der neuen Softwareversion.

Hinweis: Wenn das TV-Gerät nach 2 Minuten noch immer nicht gestartet hat, ziehen Sie den Netzstecker, warten Sie 10 Minuten, und stecken Sie ihn wieder ein.

## **Fehlerbehebung**

## **Das TV-Gerät schaltet sich nicht ein**

Vergewissern Sie sich, dass das Netzkabel sicher in die Steckdose eingesteckt ist. Die Batterien der Fernbedienung sind leer. Drücken Sie die Netztaste am TV-Gerät.

## **Schlechte Bildqualität**

- Haben Sie die richtige Farbnorm ausgewählt?
- Niedriger Signalpegel kann Bildverzerrungen verursachen.
- Überprüfen Sie, ob Sie die richtige Frequenz eingegeben haben.
- Die Bildqualität kann sich verschlechtern, wenn zwei Zusatzgeräte gleichzeitig an das TV-Gerät angeschlossen werden. Trennen Sie in diesem Fall eines der Zusatzgeräte wieder ab.

#### **Kein Bild**

- Kein Bild bedeutet, dass Ihr TV-Gerät kein Signal empfängt. Haben Sie die richtigen Tasten auf der Fernbedienung betätigt? Versuchen Sie es noch einmal. Stellen Sie auch sicher, dass die richtige Eingangsquelle ausgewählt ist.
- Ist die Antenne richtig angeschlossen?
- Ist das Antennenkabel beschädigt?
- Wurden geeignete Stecker verwendet, um die Antenne anzuschließen?
- Wenn Sie nicht sicher sind, fragen Sie Ihren Händler.

## **Kein Ton**

- Wurde das TV-Gerät stummgeschaltet? Um den Ton wieder einzuschalten, drücken Sie die Taste " $\mathbb{X}$ ". oder erhöhen Sie die Lautstärke.
- Nur ein Lautsprecher ? Ist die Balance auf nur eine Seite eingestellt? Siehe Menü Ton.

#### **Fernbedienung funktioniert nicht**

• Möglicherweise sind die Batterien leer. Ersetzen Sie diese.

#### **Eingangsquellen - können nicht ausgewählt werden**

- Wenn Sie keine Eingabequelle wählen können, haben Sie wahrscheinlich kein Gerät angeschlossen.
- Wenn Sie ein Gerät angeschlossen haben, überprüfen Sie die AV-Kabel und deren Anschluss.

## **Aufnahme nicht verfügbar**

Um ein Programm aufzunehmen, sollten Sie zuerst eine USB-Festplatte an das TV-Gerät anschließen, wenn dieses ausgeschaltet ist. Schalten Sie dann das TV-Gerät ein, um die Aufnahmefunktion zu aktivieren. Wenn die Aufnahme nicht funktioniert versuchen Sie, das TV-Gerät abzuschalten und das USB.

## **USB ist zu langsam**

Wird die Meldung "USB ist zu langsam" auf dem Bildschirm angezeigt, wenn Sie eine Aufnahme starten, versuchen Sie, die Aufnahme nochmals zu starten. Wenn dieser selbe Fehler immer noch angezeigt wird, ist es möglich, dass Ihre USB-HDD nicht schnell genug ist. Versuchen Sie es mit einer anderen USB-HDD.

# **Technische Daten**

## **Typische Anzeigemodi PC-Eingang**

In der folgenden Tabelle werden einige der üblichen Video Display-Modi dargestellt.

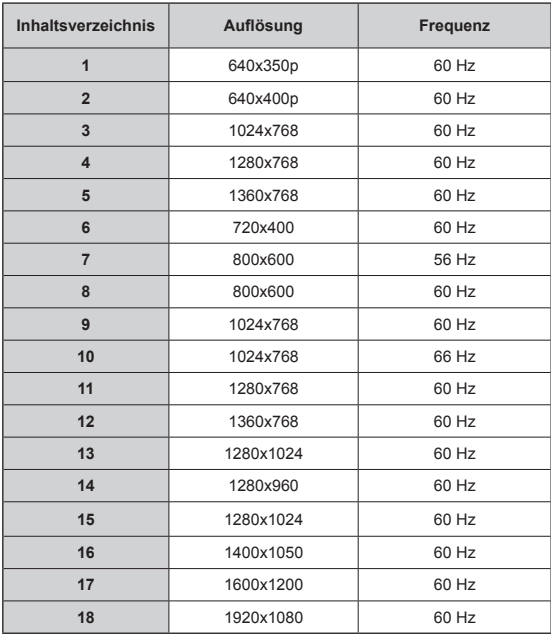

## **AV- und HDMI-Signalkompatibilität**

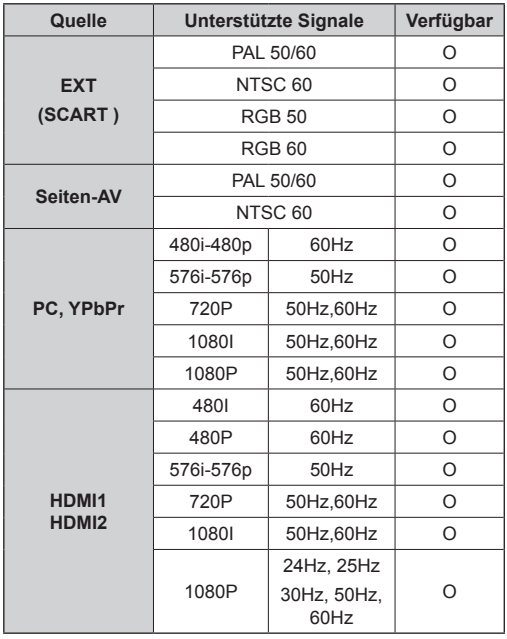

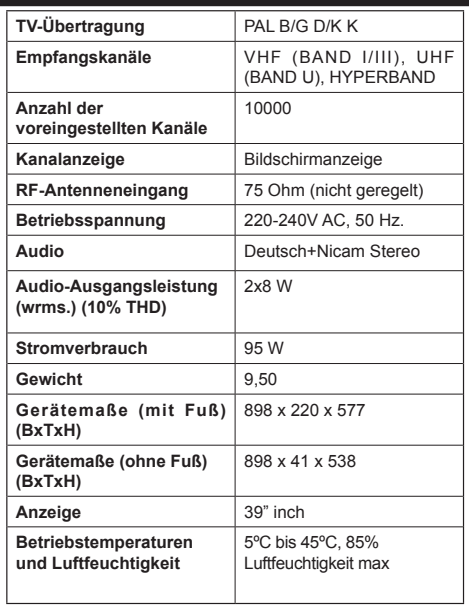

#### **Im USB Modus unterstützte Dateiformate**

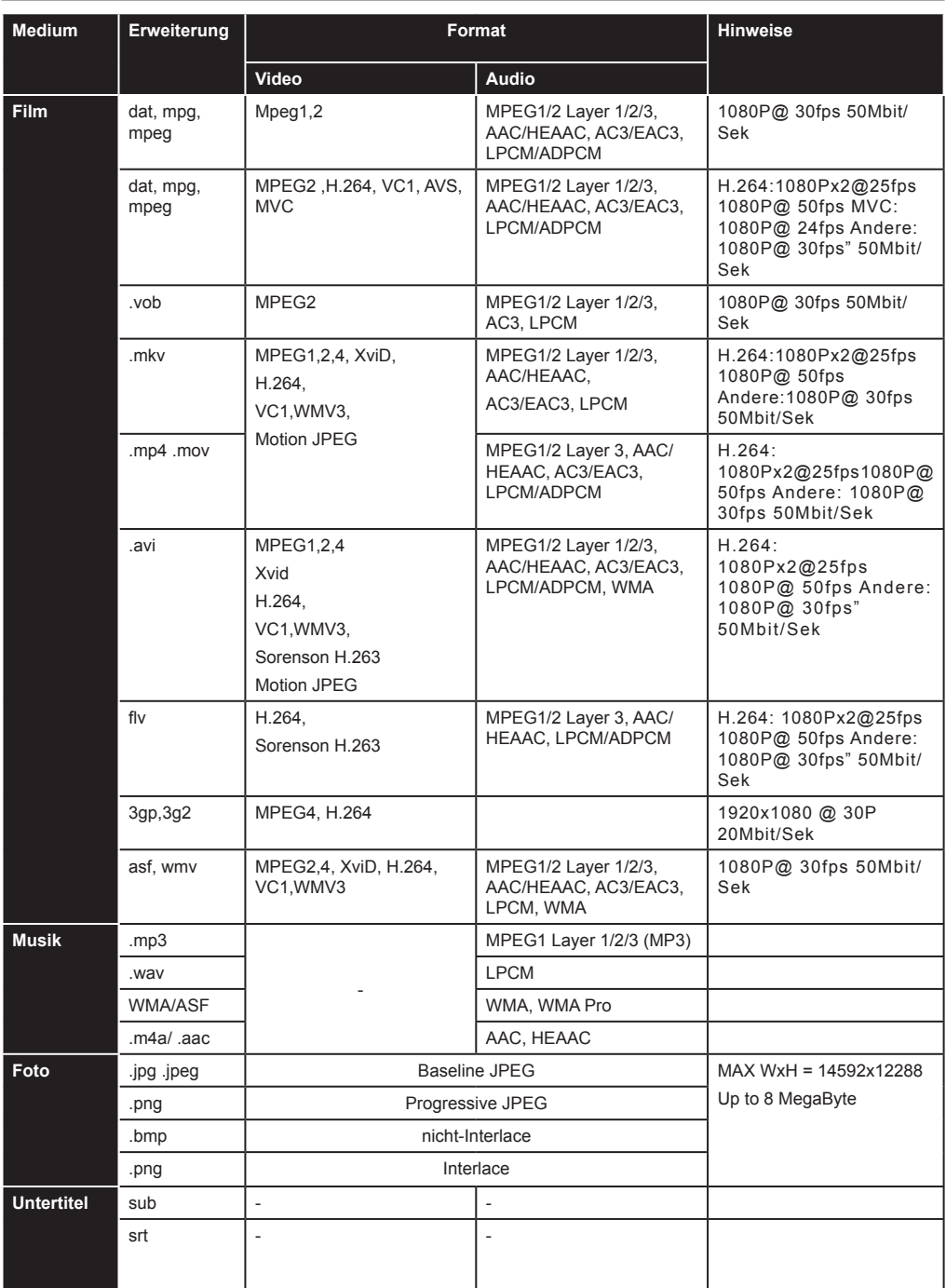

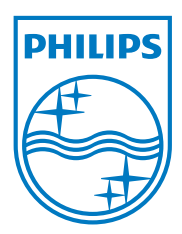

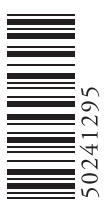

All registered and unregistered trademarks are the property of their respective owners. Specifications are subject to change without notice. Philips and the Philips' shield emblem are registered trademarks of Koninklijke Philips Electronics N.V. and are used under license from Koninklijke Philips Electronics N.V. 2012 © TP Vision Netherlands B.V. All rights reserved. www.philips.com

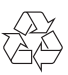